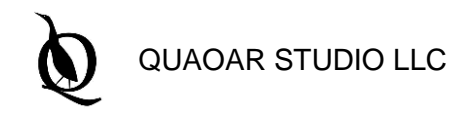

**CUSTOMER: INTERNAL PROJECT: COMMUNITY**

**PROJECT REF.: N/A DELIVERABLE: TECHNICAL REPORT**

# **COMPARING OPEN CASCADE KERNEL WITH ACIS MODELER**

TECHNICAL REPORT

**DOC. NUMBER: -**

T<sub>ITLE</sub>

TYPE

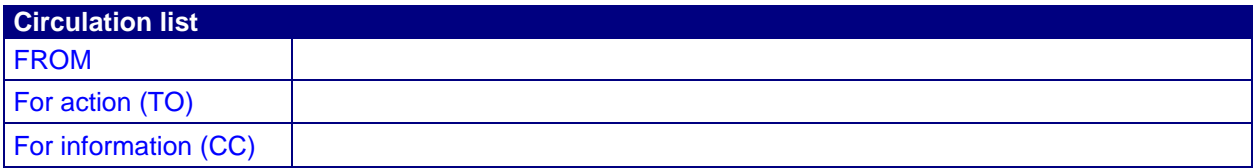

#### **History**

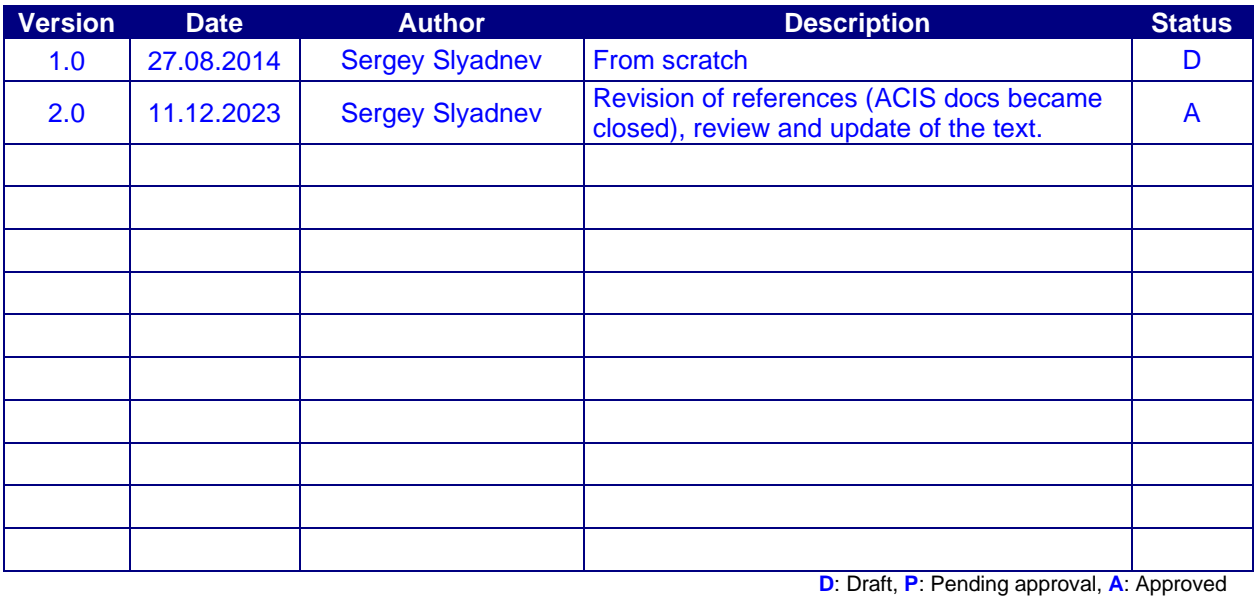

# **CONTENTS**

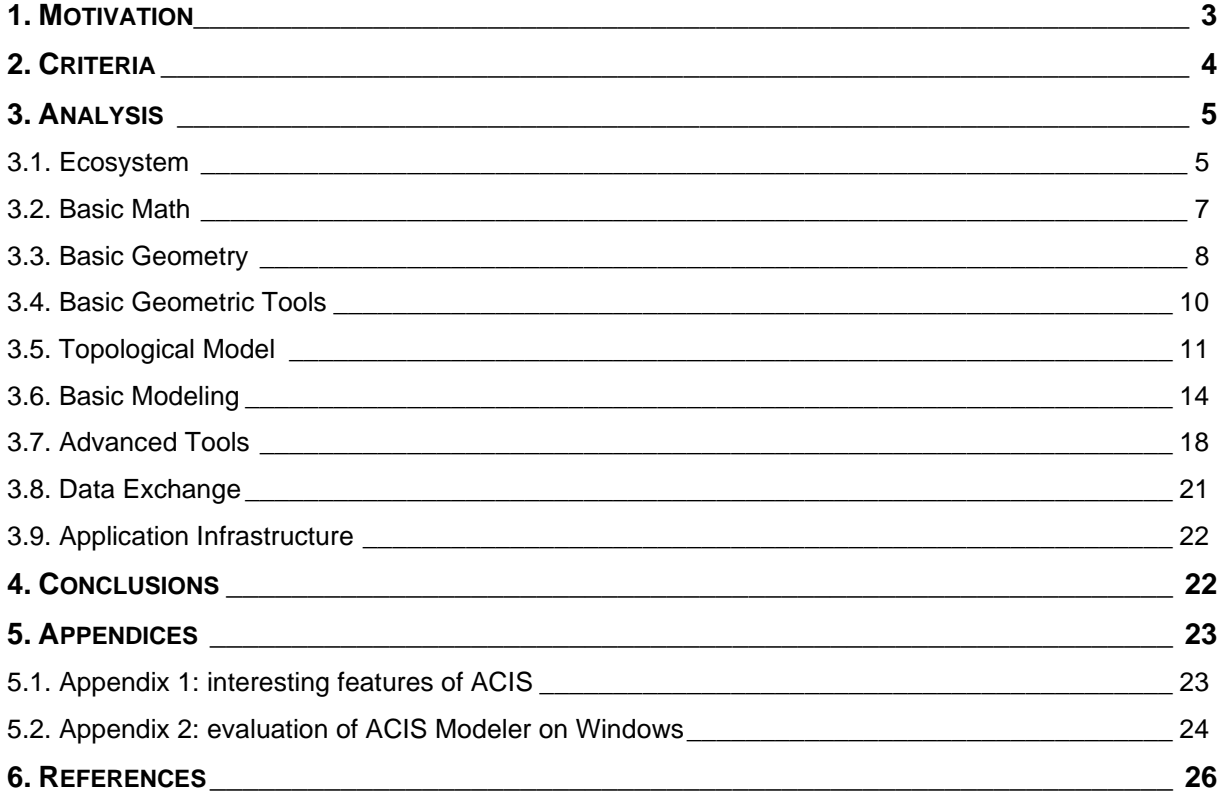

#### <span id="page-2-0"></span>**1. MOTIVATION**

The following text provides a concise summary of the geometric modeling capabilities found in ACIS and Open CASCADE Technology (OCCT) geometric kernels. Essentially, both libraries are comparable as they tackle similar technical problems related to the CAD/CAM/CAE domain. Nevertheless, their functionality may vary to some degree. This document aims to provide a brief analysis of the current disparities between OCCT and ACIS. Conducting a thorough investigation of the ACIS kernel is challenging due to its proprietary nature. Furthermore, to fully comprehend the advantages and disadvantages of each specified geometric kernel, one would undoubtedly need practical experience in utilizing both. Thus, we confine this study to an examination of the various instruments without delving into their effectiveness and resilience.

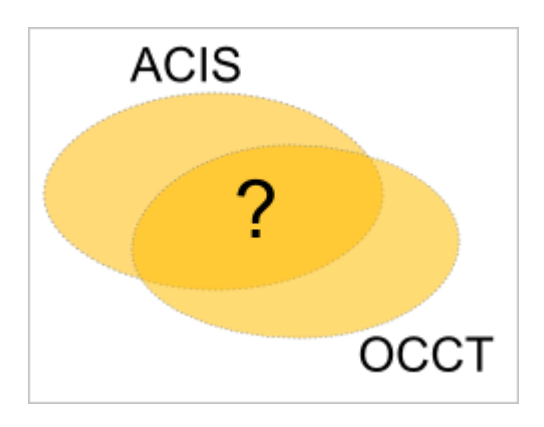

ACIS [\[1\]](#page-25-1) is an SDK developed by Spatial Corp, a division of Dassault Systemes since 2000. Additionally, it should be noted that Spatial Corp provides another geometric kernel called CGM (CATIA/Convergence Geometric Modeler). The article "Spatial, ACIS, CGM, and the future of geometric modelers" [\[2\]](#page-25-2) provides a concise summary of both products. This report contains no information about CGM. It is important to mention that the data interchange capabilities are independent of the ACIS modeler and can be accessed through the InterOp product. Nevertheless, we suggest that InterOp components are classified under the same category as ACIS itself, consequently implying that data exchange functionality is not excluded from this examination.

This document is relevant for the following versions of ACIS and OCCT:

- 3D ACIS Modeler and 3D InterOp R24 (SP2), February 2014.
- Open CASCADE Technology (development version; the initial comparison was conducted in August 2014, updated in December 2023).

The following functionality is excluded from the present analysis:

- Direct editing, such as push/pull or face tweaking operations.
- Hidden Line Removal (HLR) algorithms.
- Some advanced algorithms that were not observed during ACIS evaluation period (during the time when ACIS documentation was publicly accessible).
- Commercial packages (API extensions) by OCC that are not provided in open source.
- Sheet metal processing API.

We acknowledge that the API of ACIS may have undergone significant changes in terms of its incorporated functionality since the initial assessment conducted in 2014. As of 2023, the Quaoar Studio team is no longer able to obtain the latest ACIS binaries and documentation. Nevertheless, we believe that the present column-to-column comparison remains important for acquiring a more profound comprehension of the scope of OpenCascade functionality. This comparison offers a different perspective for assessing OpenCascade, facilitating a more thorough evaluation of its range of capabilities.

# <span id="page-3-0"></span>**2. CRITERIA**

Both ACIS and OCCT offer implementations of the widely recognized B-rep (Boundary Representation) paradigm for solid modeling, resulting in highly similar underlying principles. These principles encompass a distinction between *geometry* and *topology*, as well as the utilization of conventional techniques for modeling and other fundamental mathematical methods. Hence, we can evaluate the libraries by examining their fundamental characteristics and progressing to more sophisticated modeling approaches. The following categories of functionality are being considered:

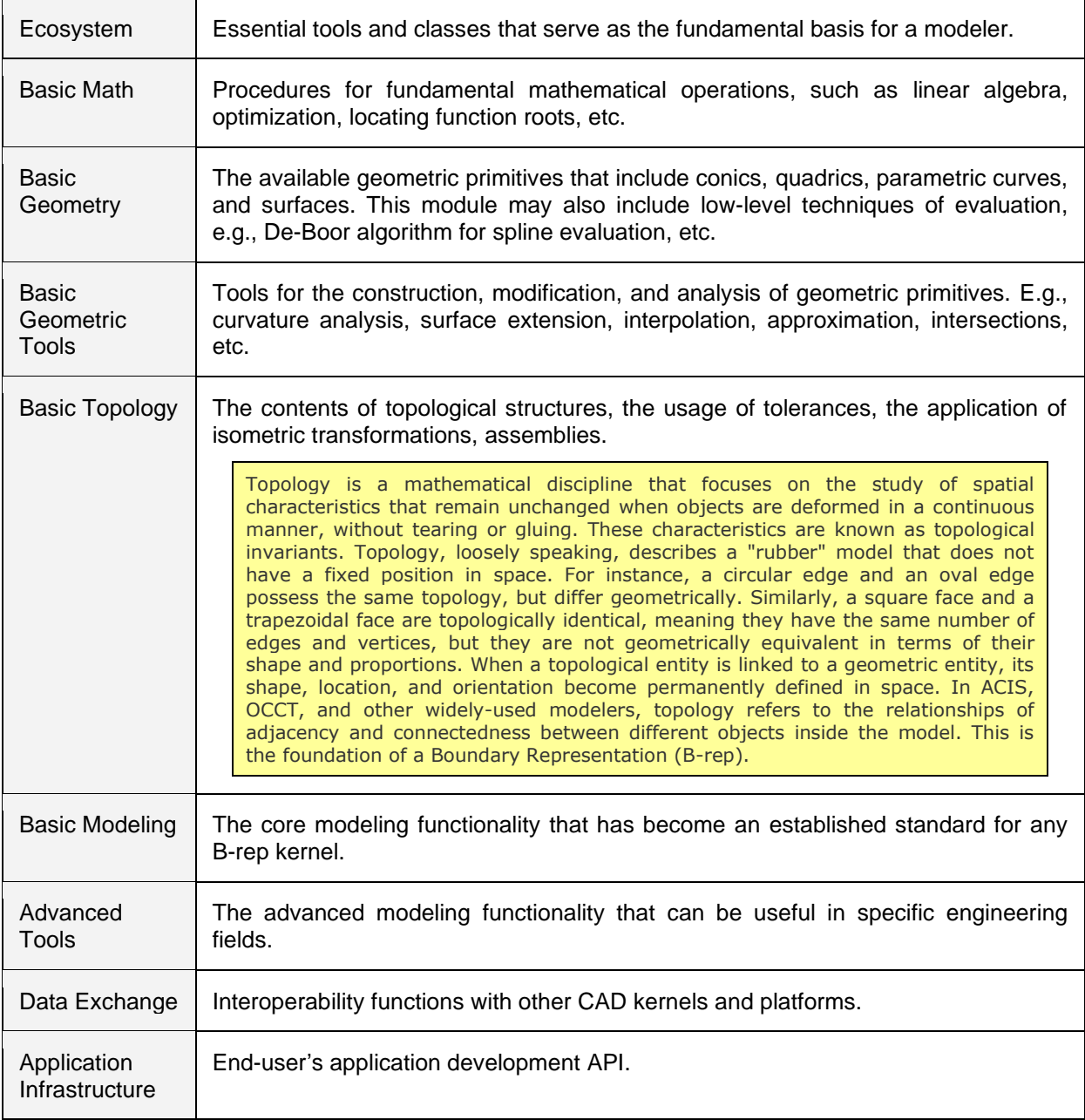

The analysis findings are visually highlighted using three different coloring methods:

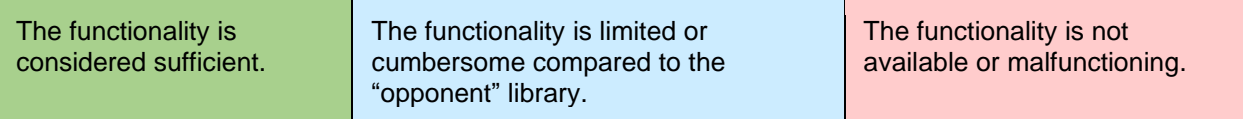

# <span id="page-4-0"></span>**3. ANALYSIS**

# <span id="page-4-1"></span>**3.1. Ecosystem**

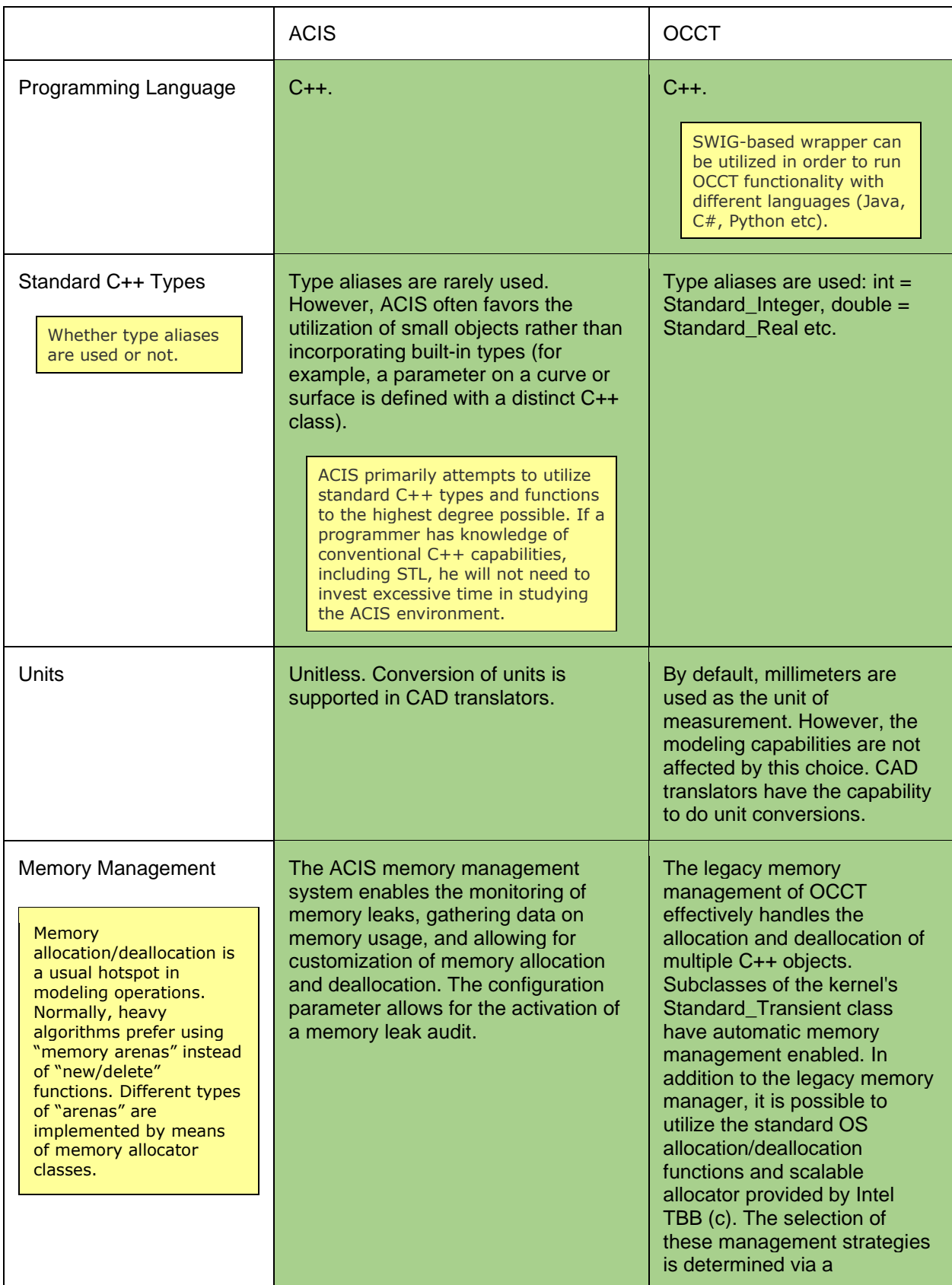

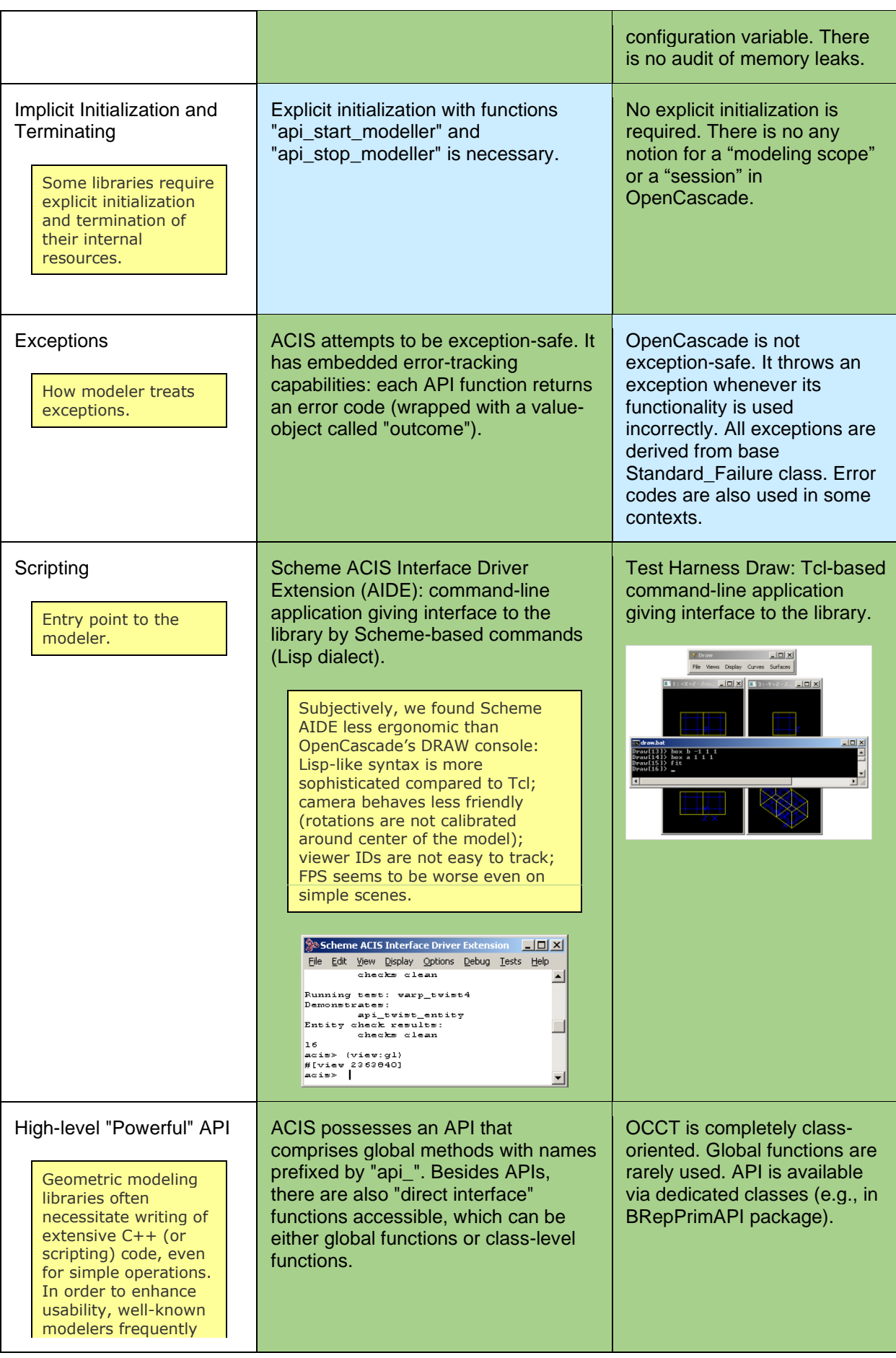

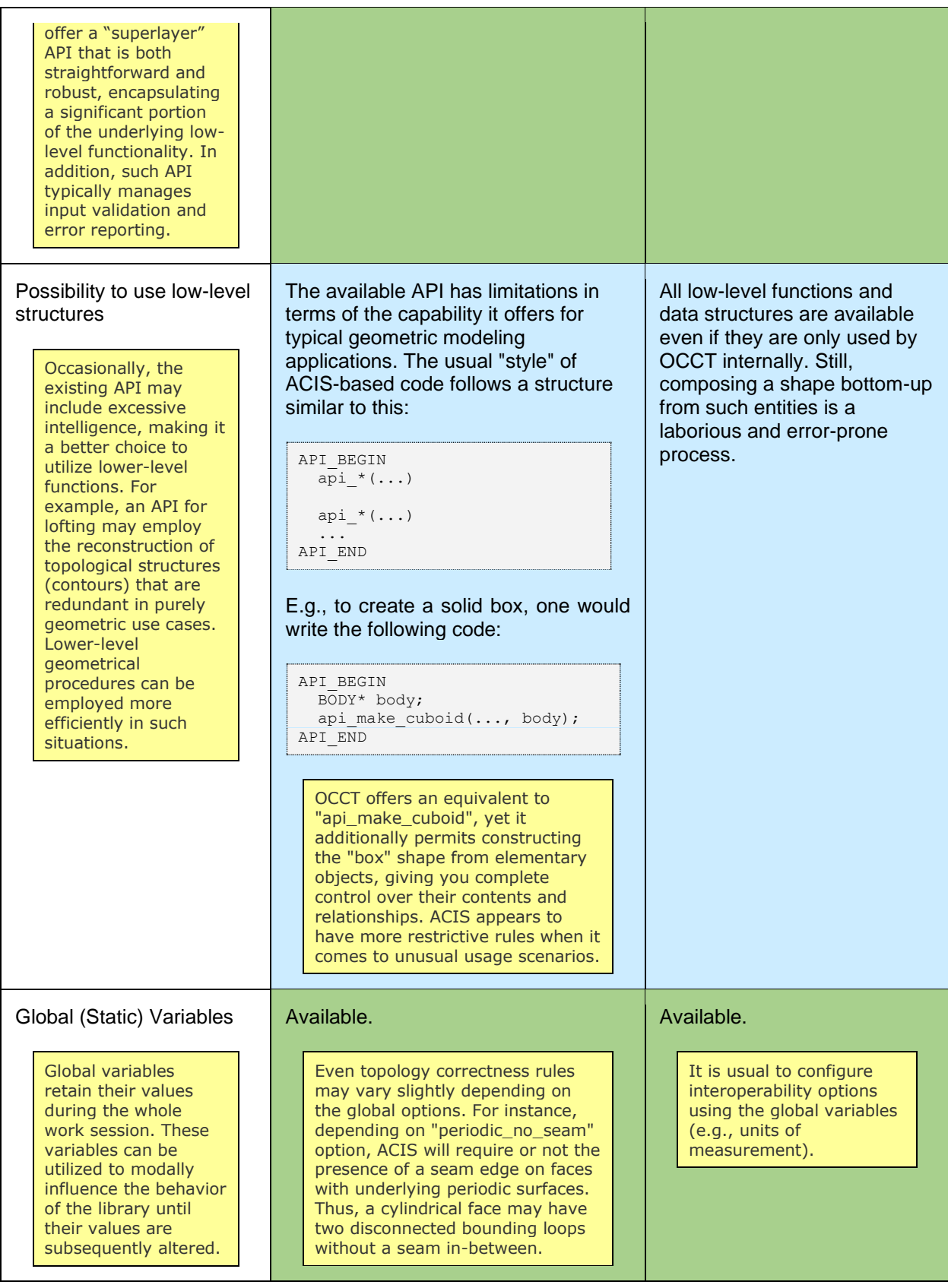

#### <span id="page-6-0"></span>**3.2. Basic Math**

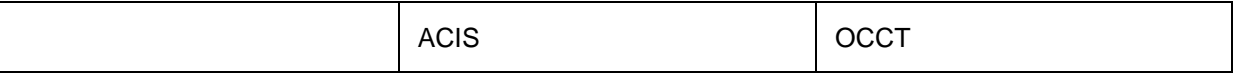

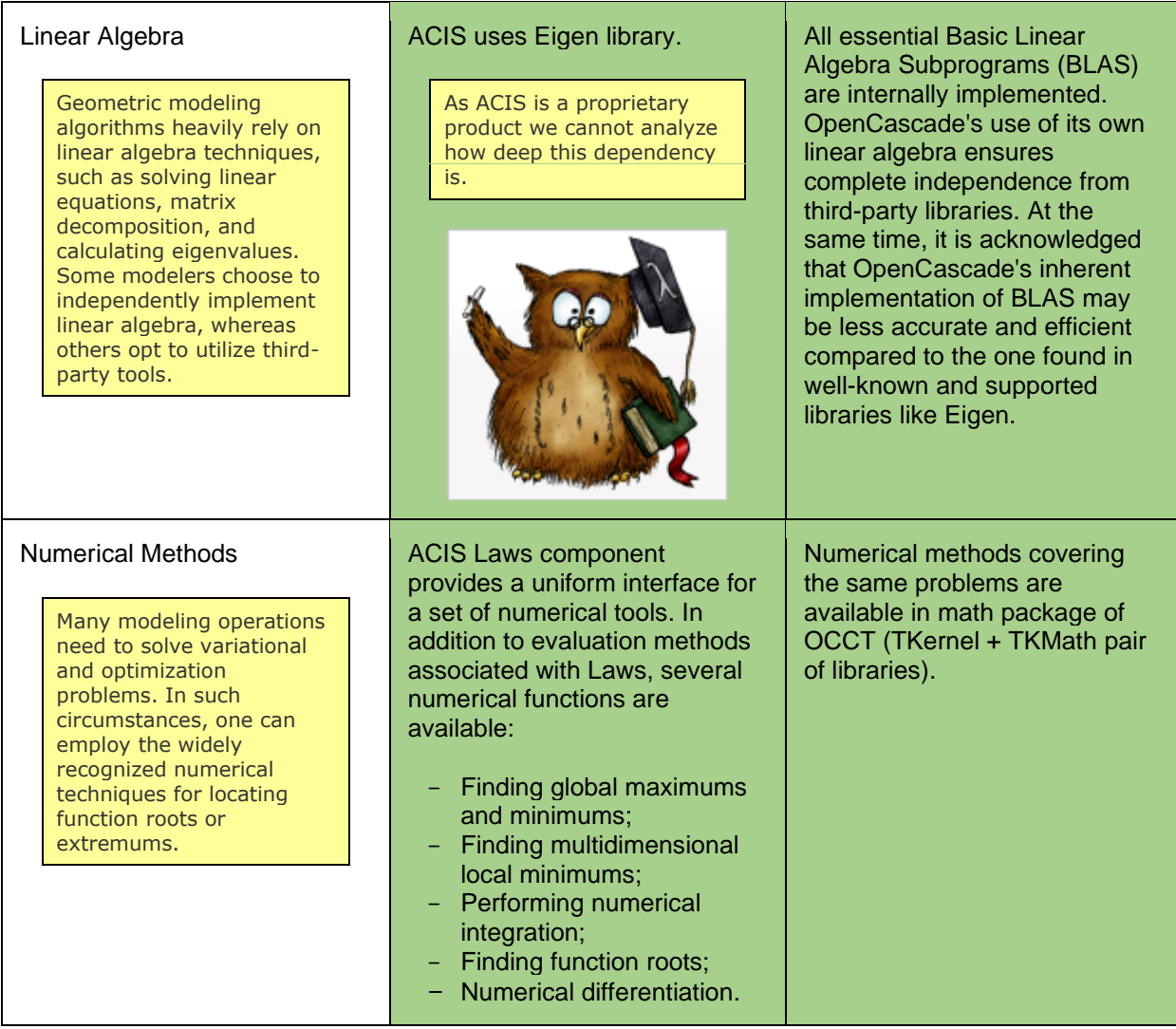

# <span id="page-7-0"></span>**3.3. Basic Geometry**

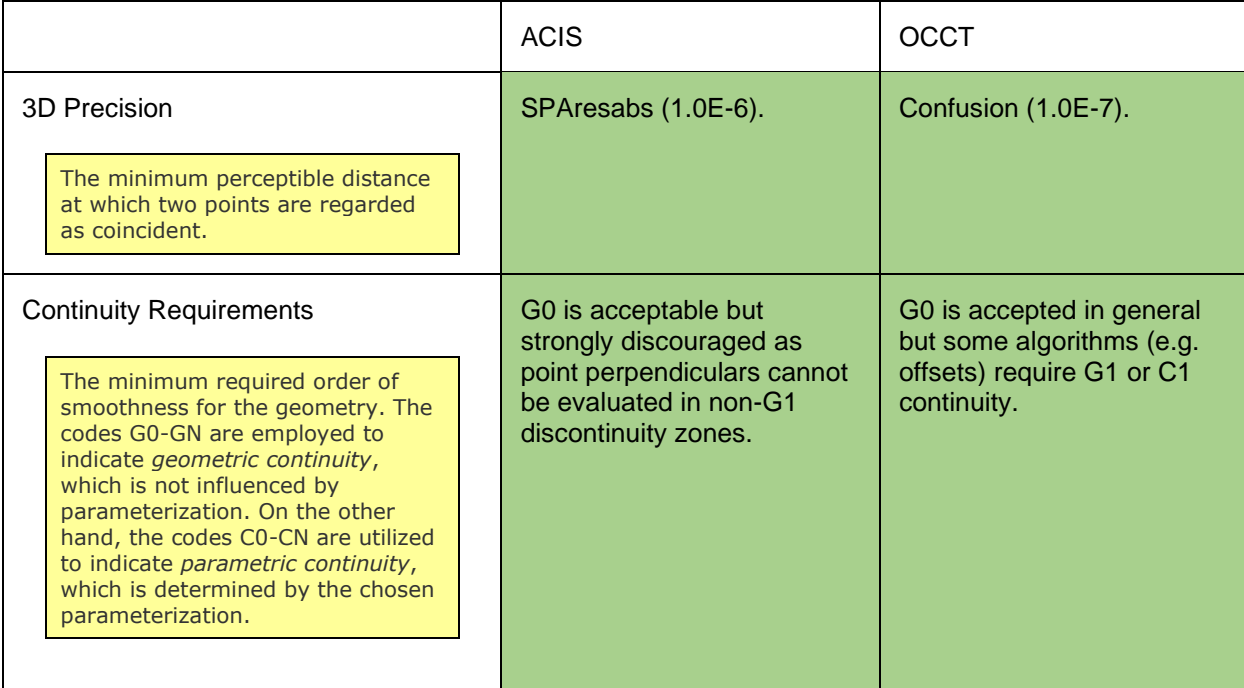

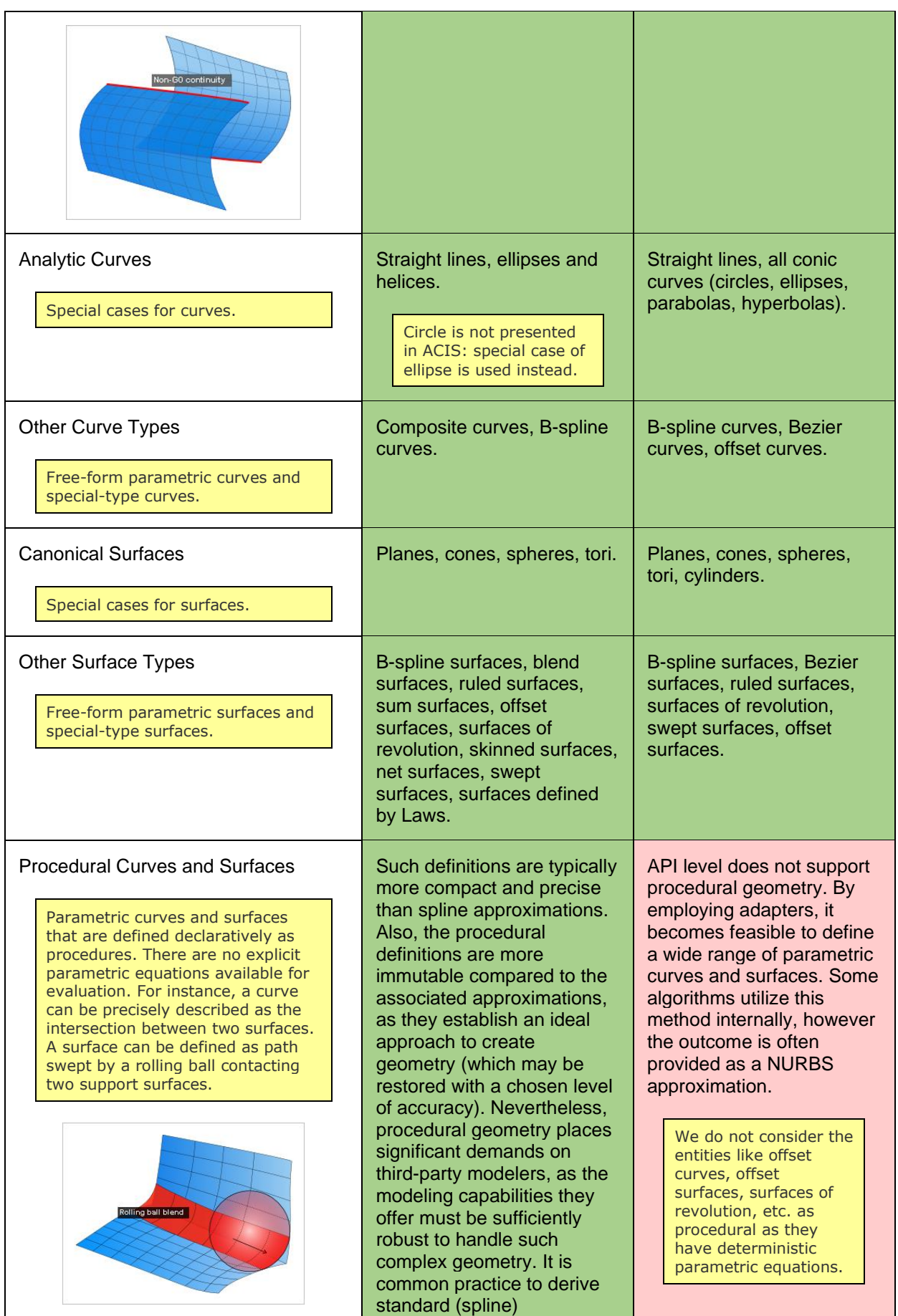

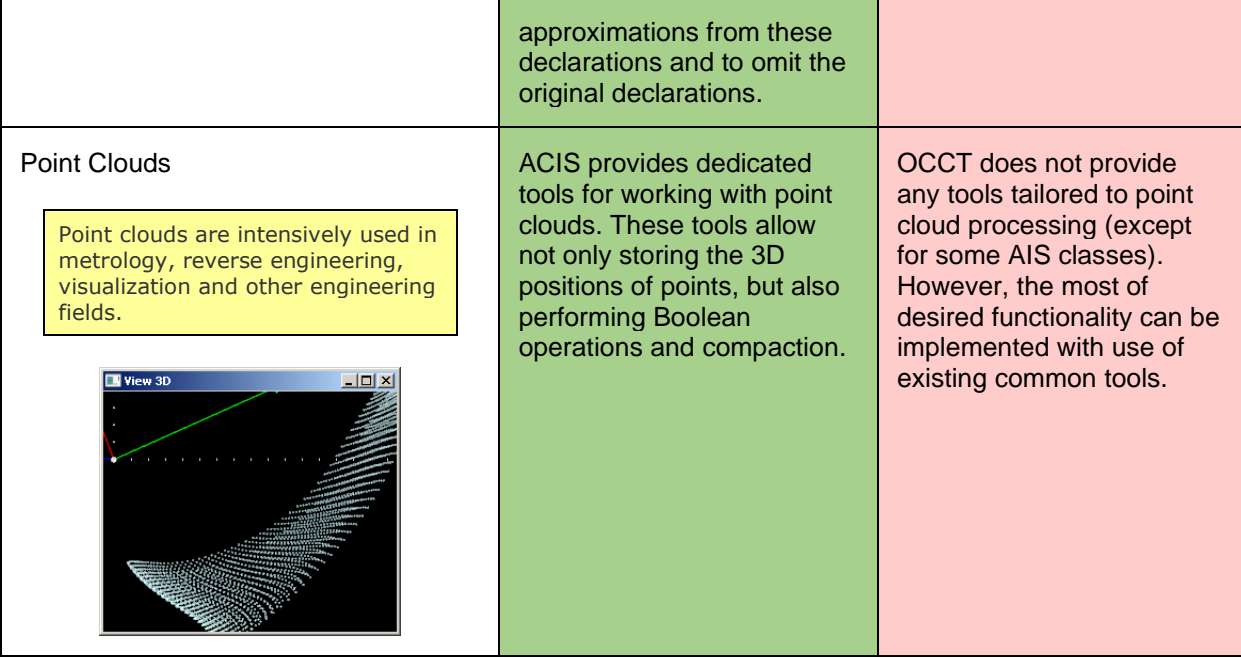

#### <span id="page-9-0"></span>**3.4. Basic Geometric Tools**

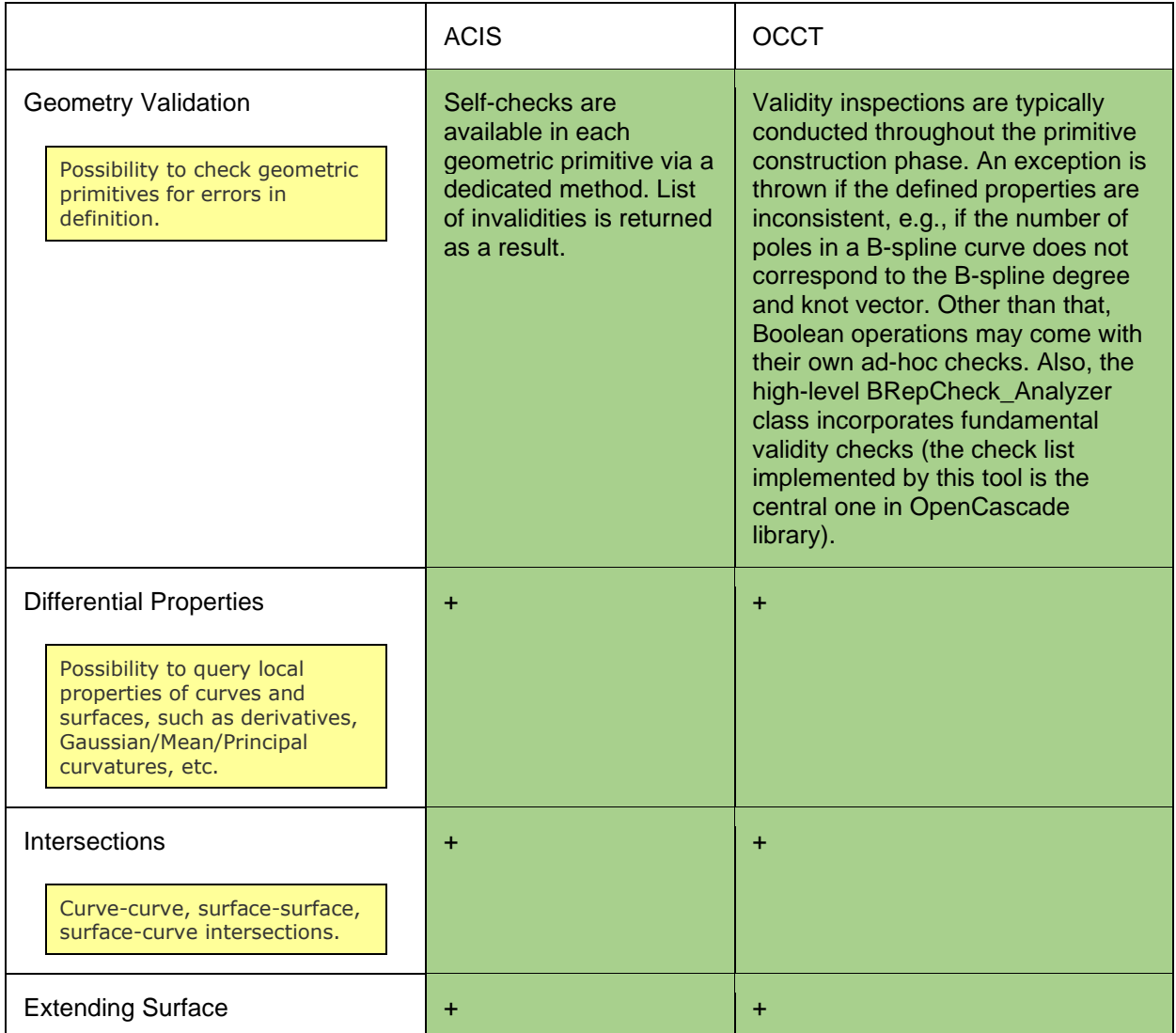

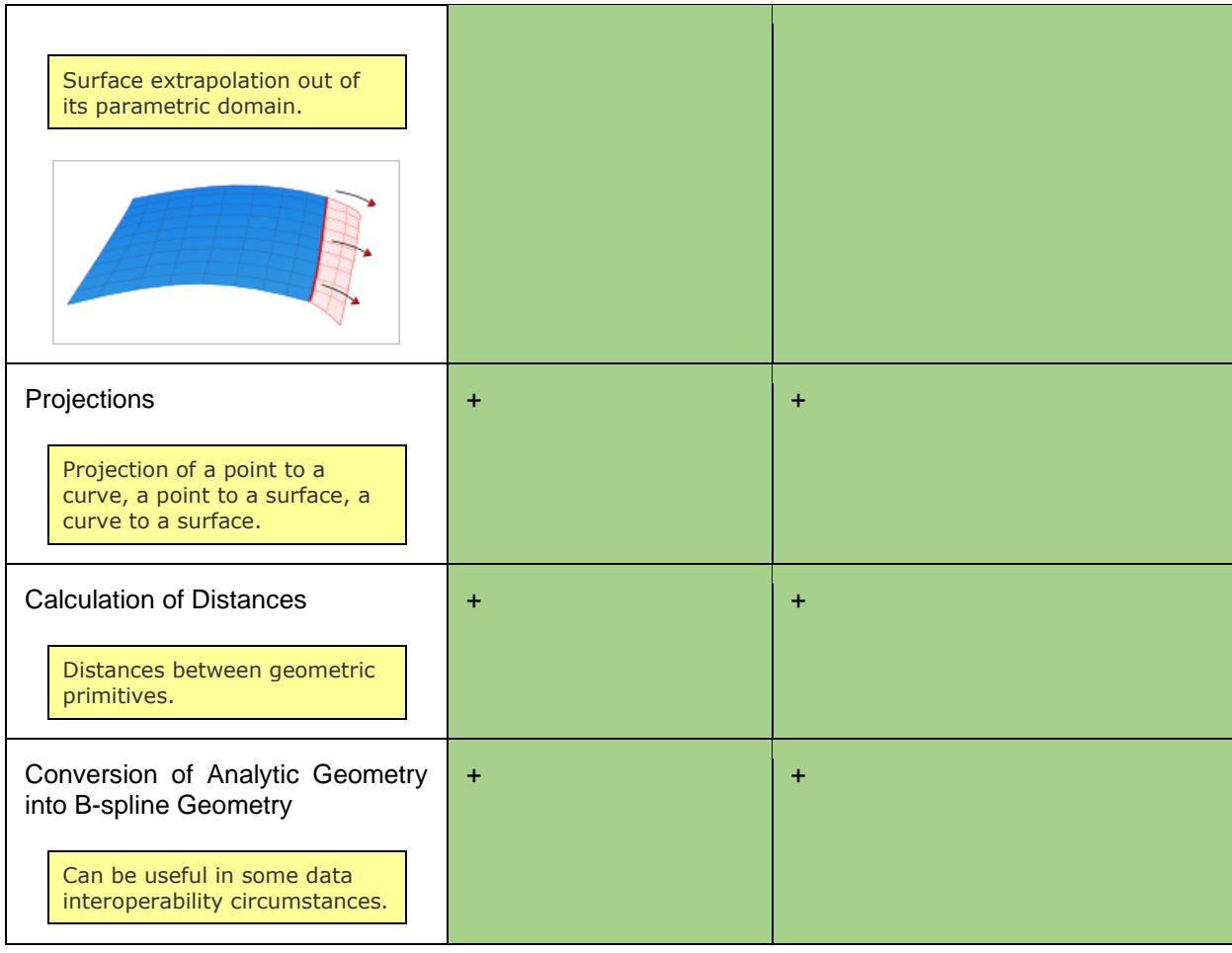

# <span id="page-10-0"></span>**3.5. Topological Model**

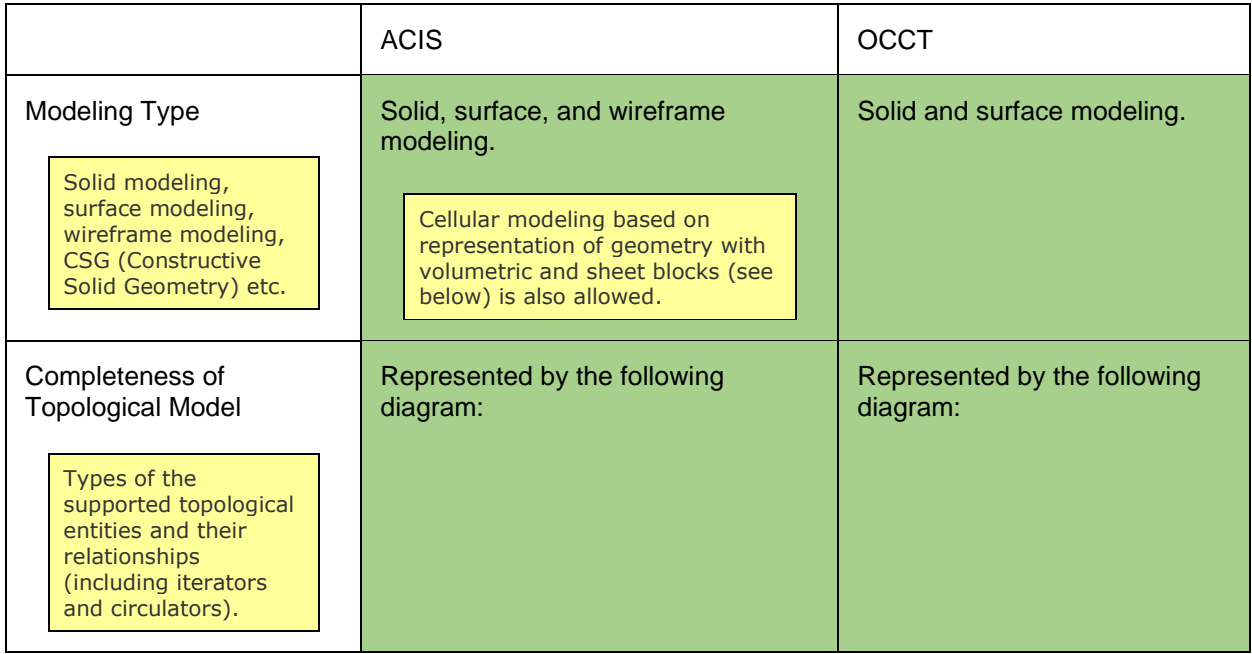

Т

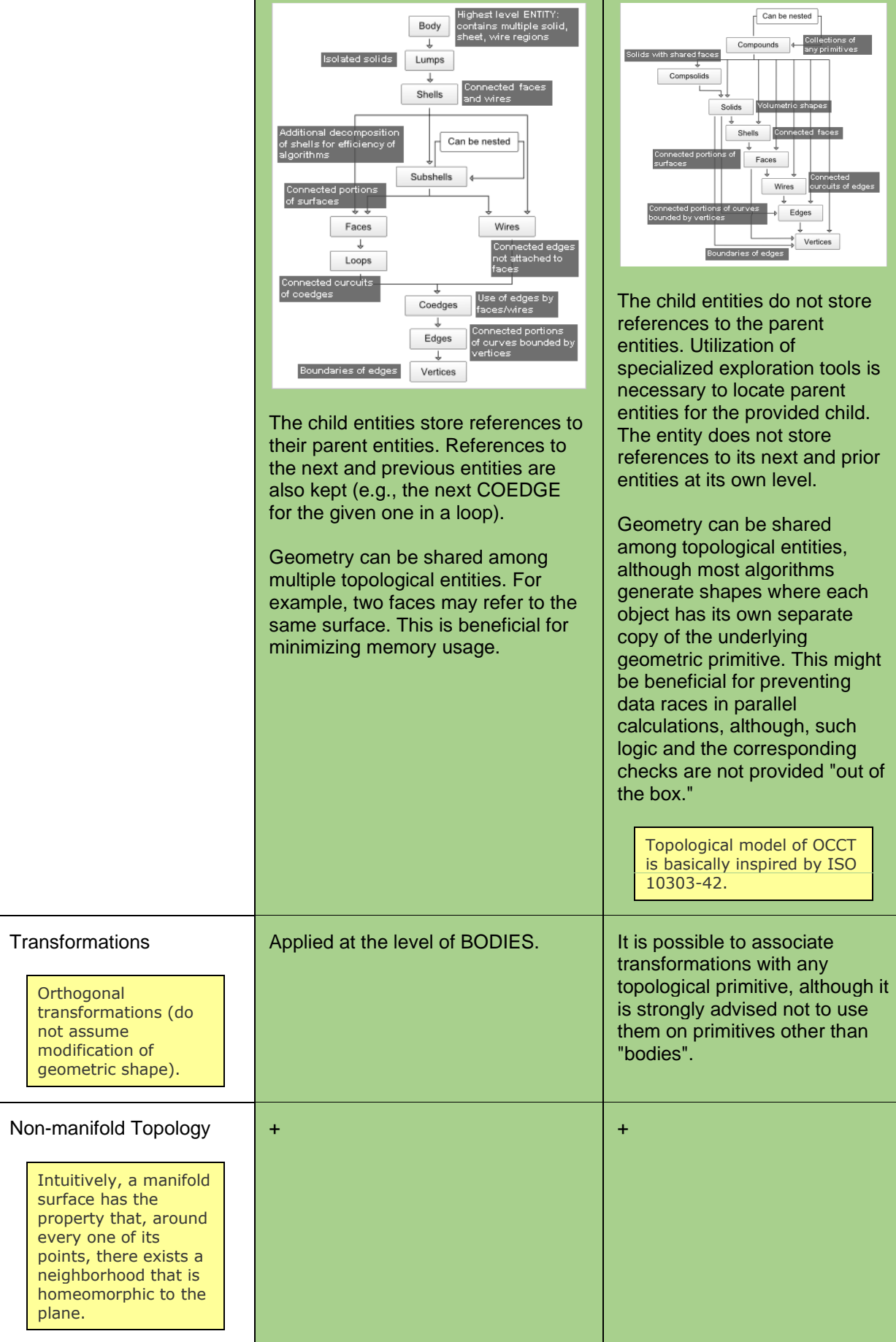

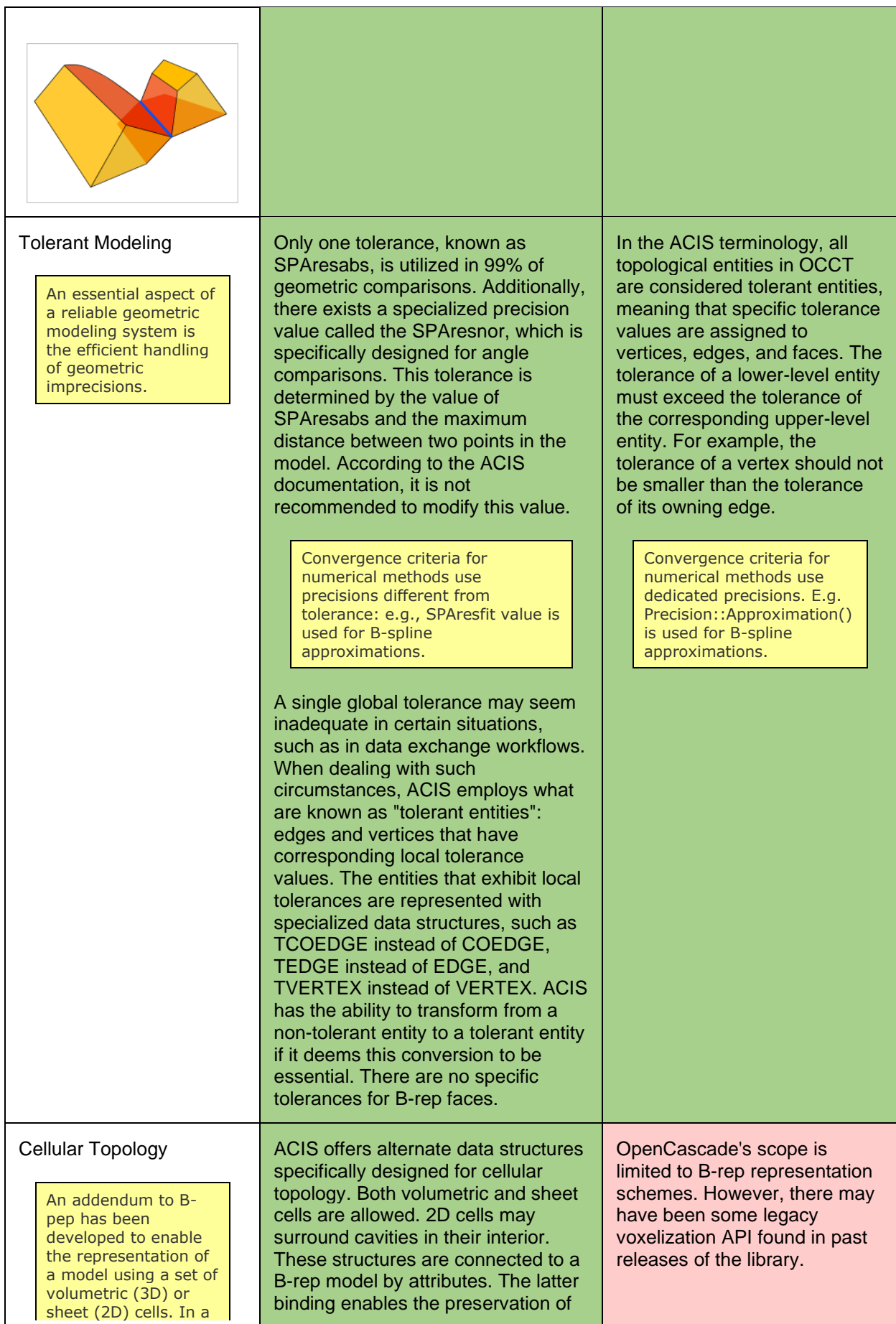

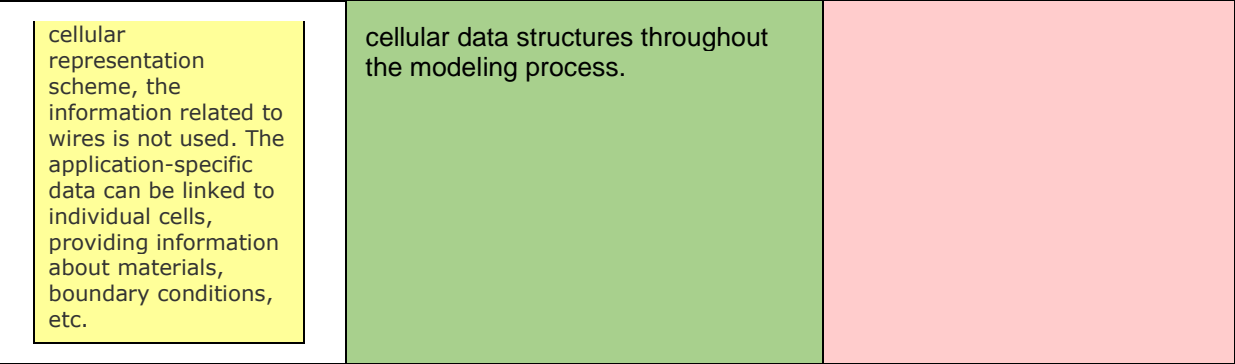

# <span id="page-13-0"></span>**3.6. Basic Modeling**

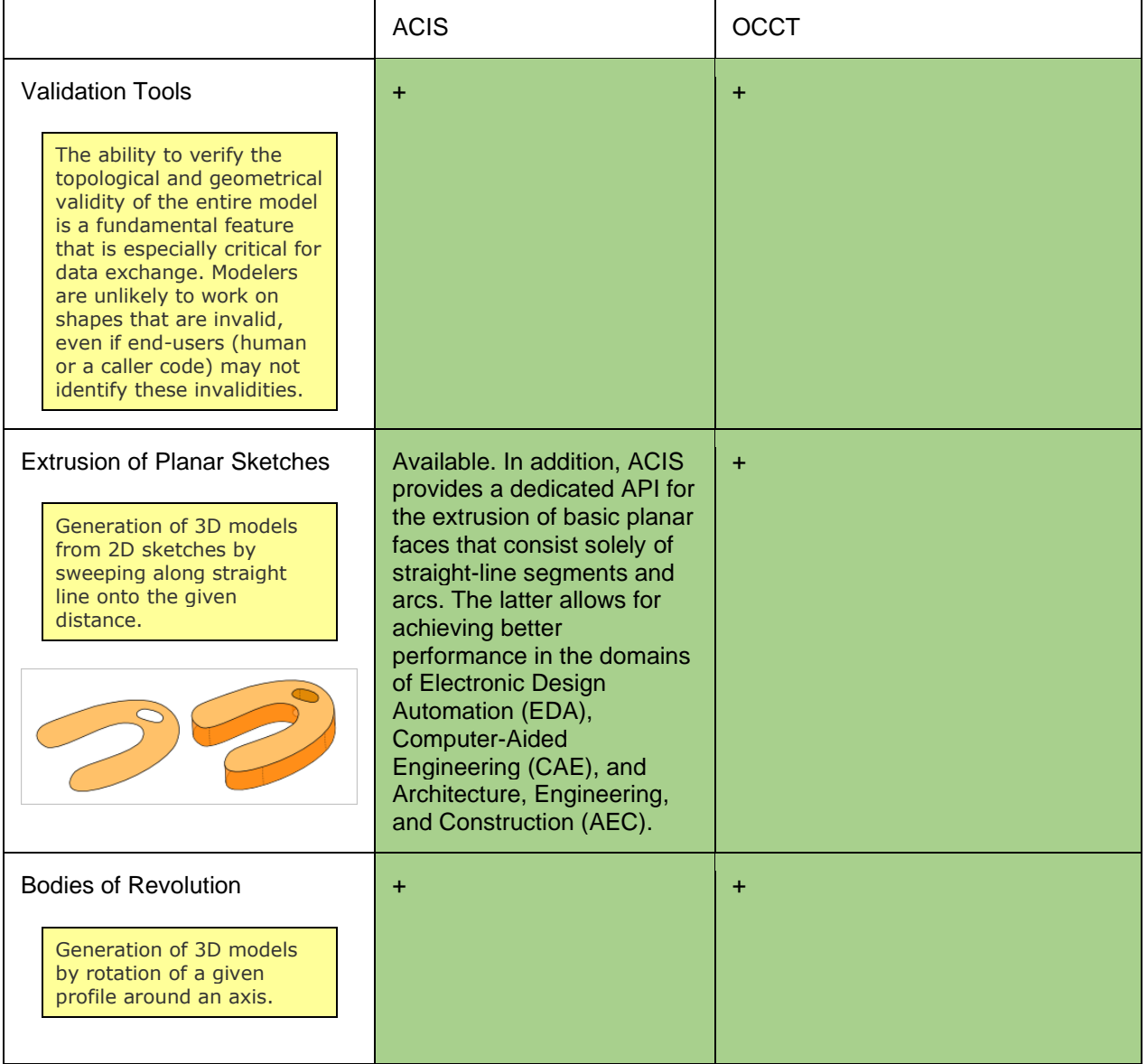

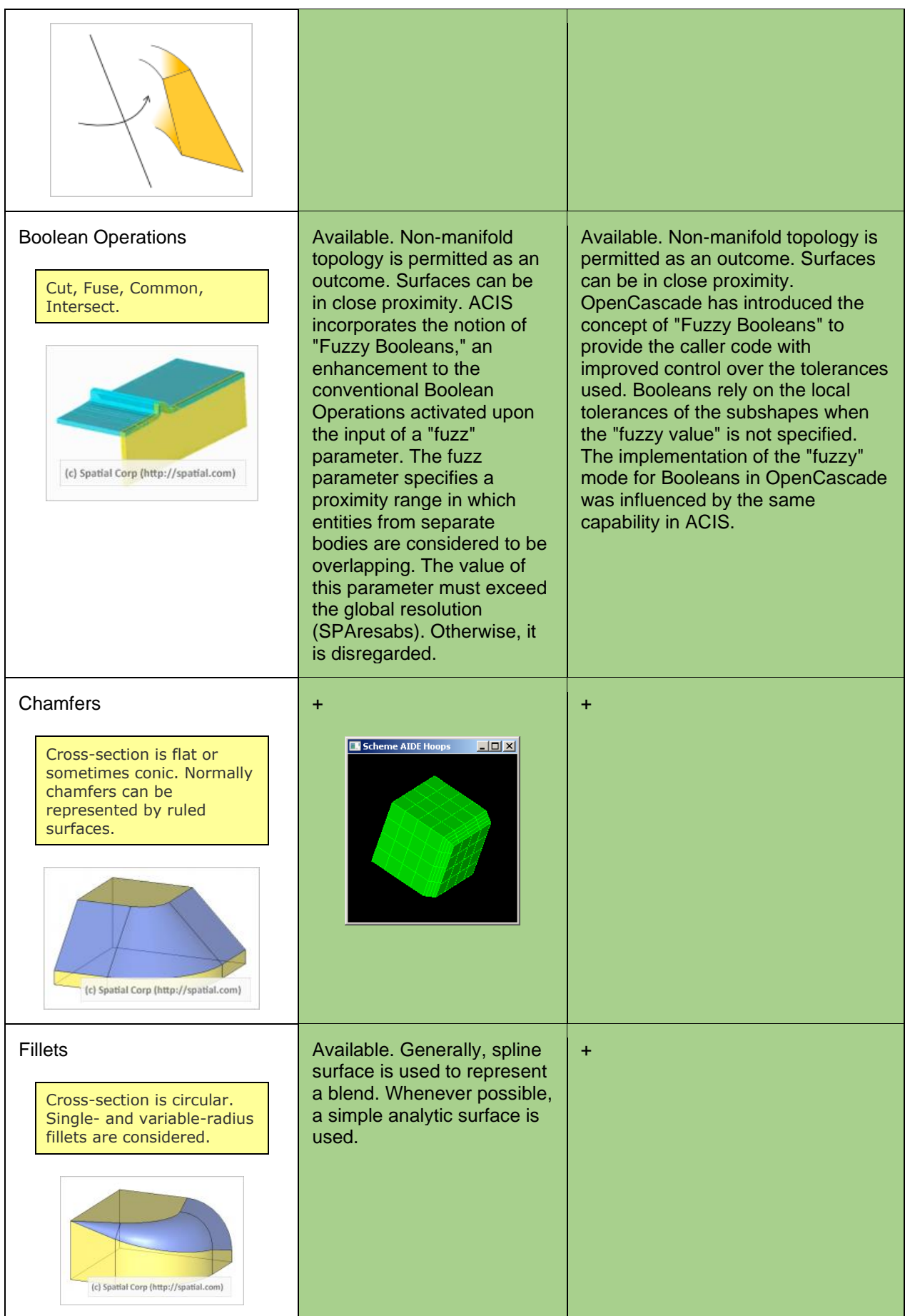

Reconstruction of a surface from a sequence of curves.

CUSTOMER: INTERNAL **CUSTOMER:** INTERNAL PROJECT: COMMUNITY

 $-10x$ Scheme AIDE Hoo + + 1 : AXON - Zoom 2.29428  $|I||$   $x|$ 

**Skinning** 

Lofting

Available. Supported are the Available. Most types of lofting can following types of lofting: be implemented either with GeomFill lofting between surfaces, package or by means of lower-level The same as skinning but lofting with Laws, lofting with interpolation and approximation with possibility of direct control over the surface guide curves, lofting to a tools (e.g., with AdvApprox tangencies across the point. package). defining curves. Scheme AIDE Hoops  $|D|$  $\times$ Net Surfaces + Possible but not directly exposed with the API of the library.Construction of surfaces on  $\vert \ln x \vert$ a grid (mesh) of curves. Unlike skinning and lofting, 3D View - D  $|U|$  x where only one parameter (u or v) is defined by the guide curves, here both parameters are defined by a network of curves. Net surfaces allow better control on the corners of the constructed surface Gordon surface recor<br>on a network of 7 cur (especially important for accurate gap filling).

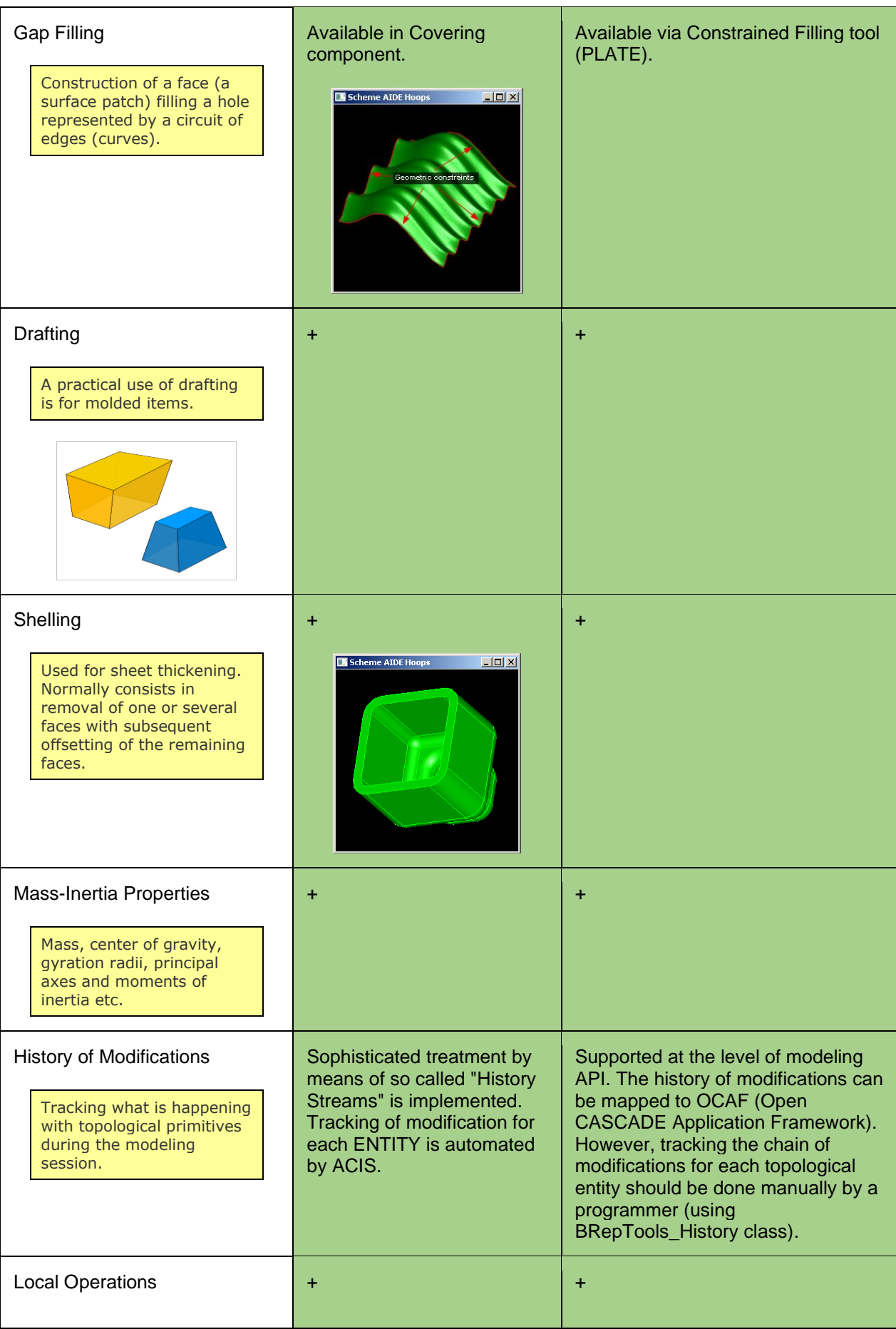

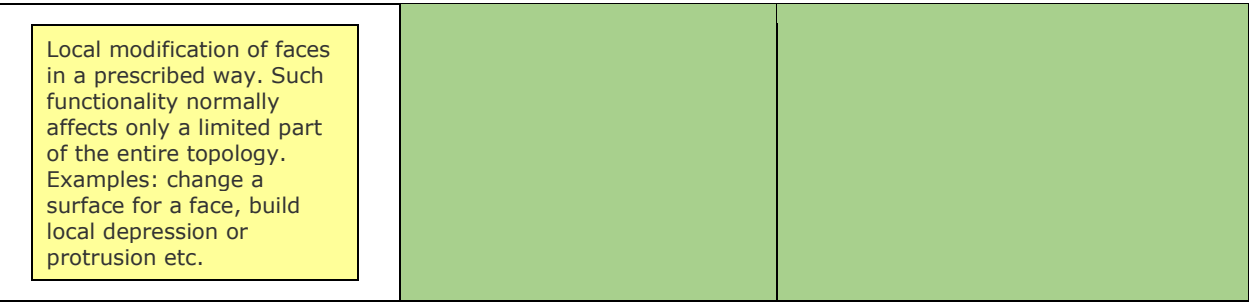

### <span id="page-17-0"></span>**3.7. Advanced Tools**

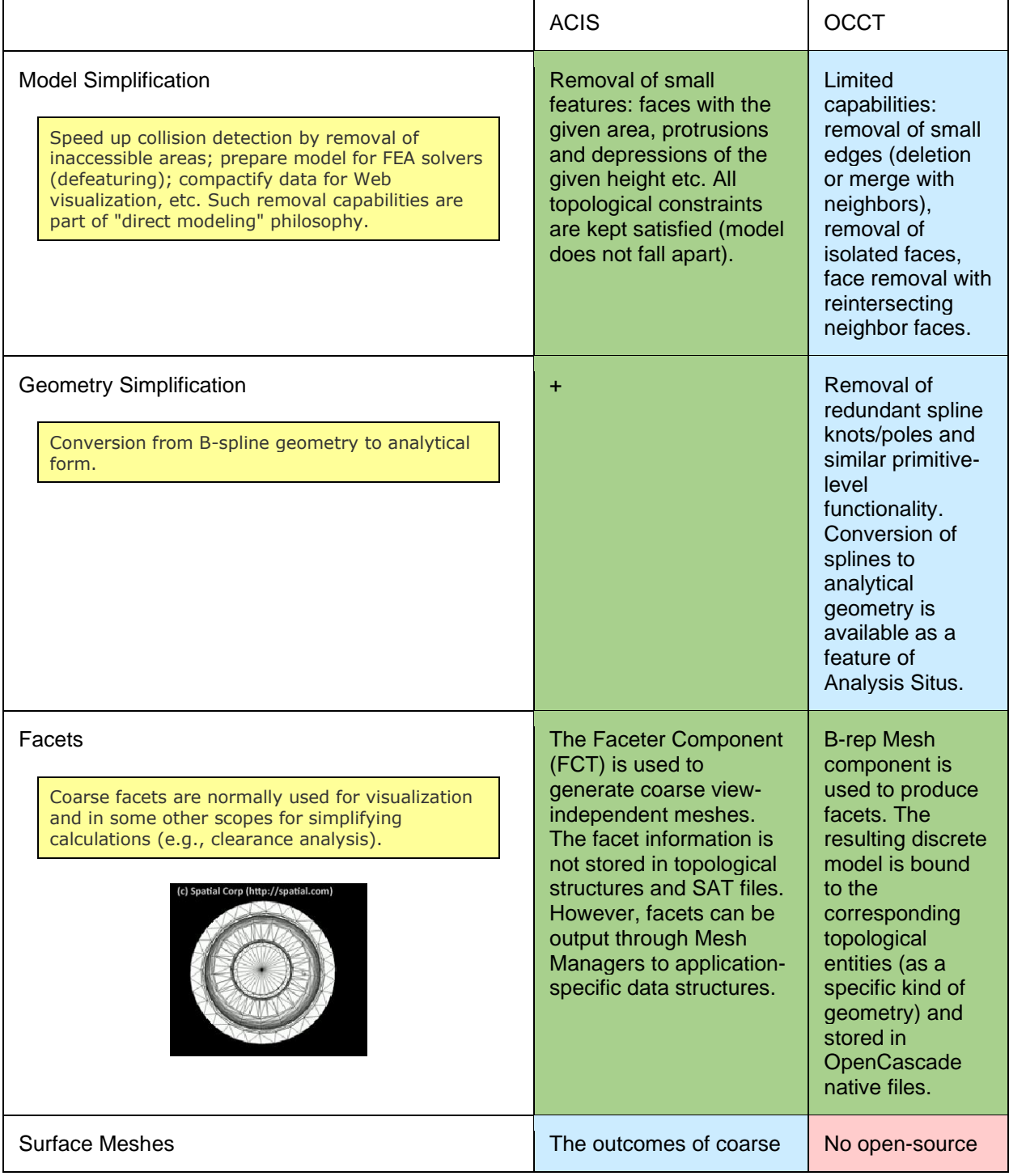

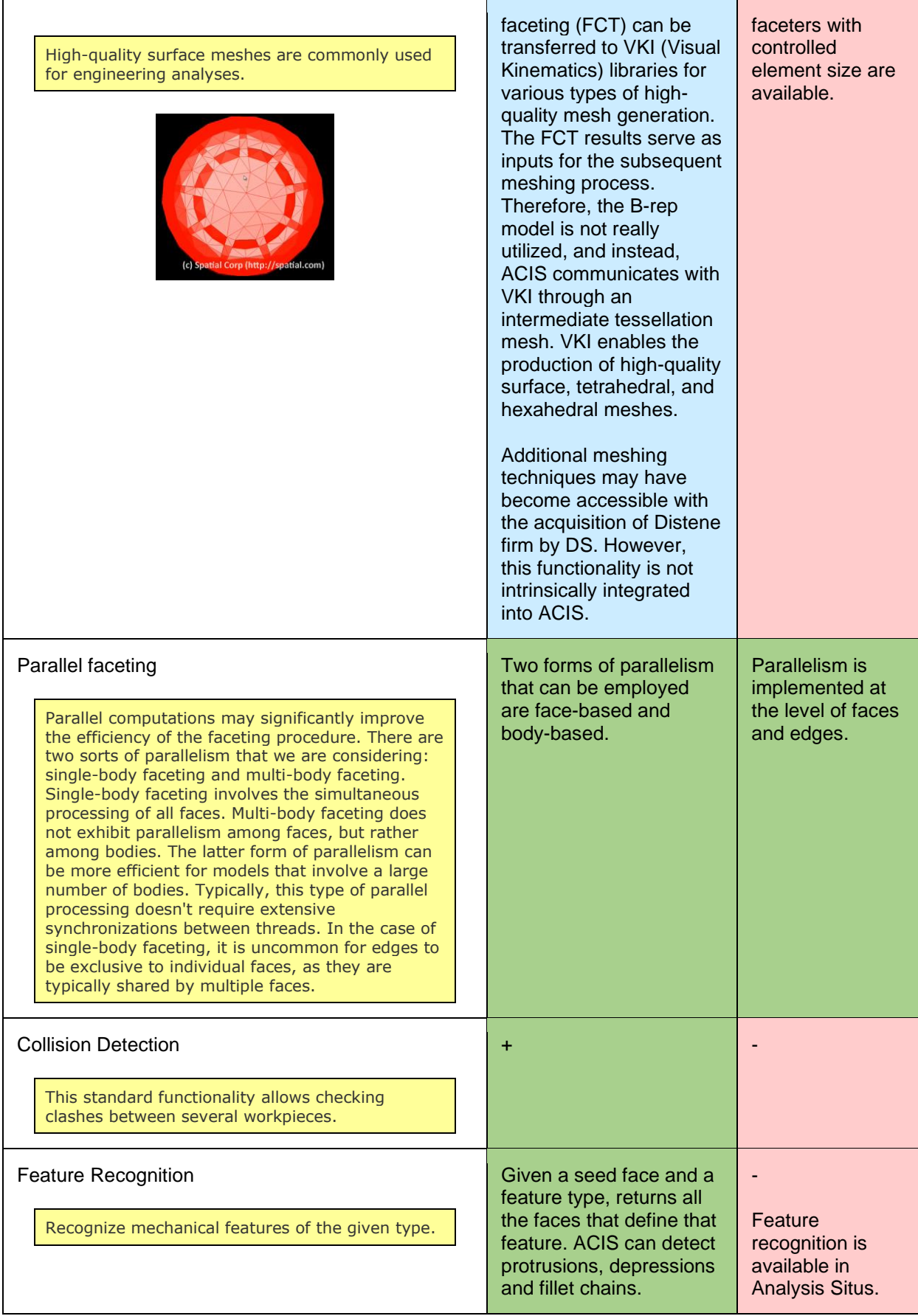

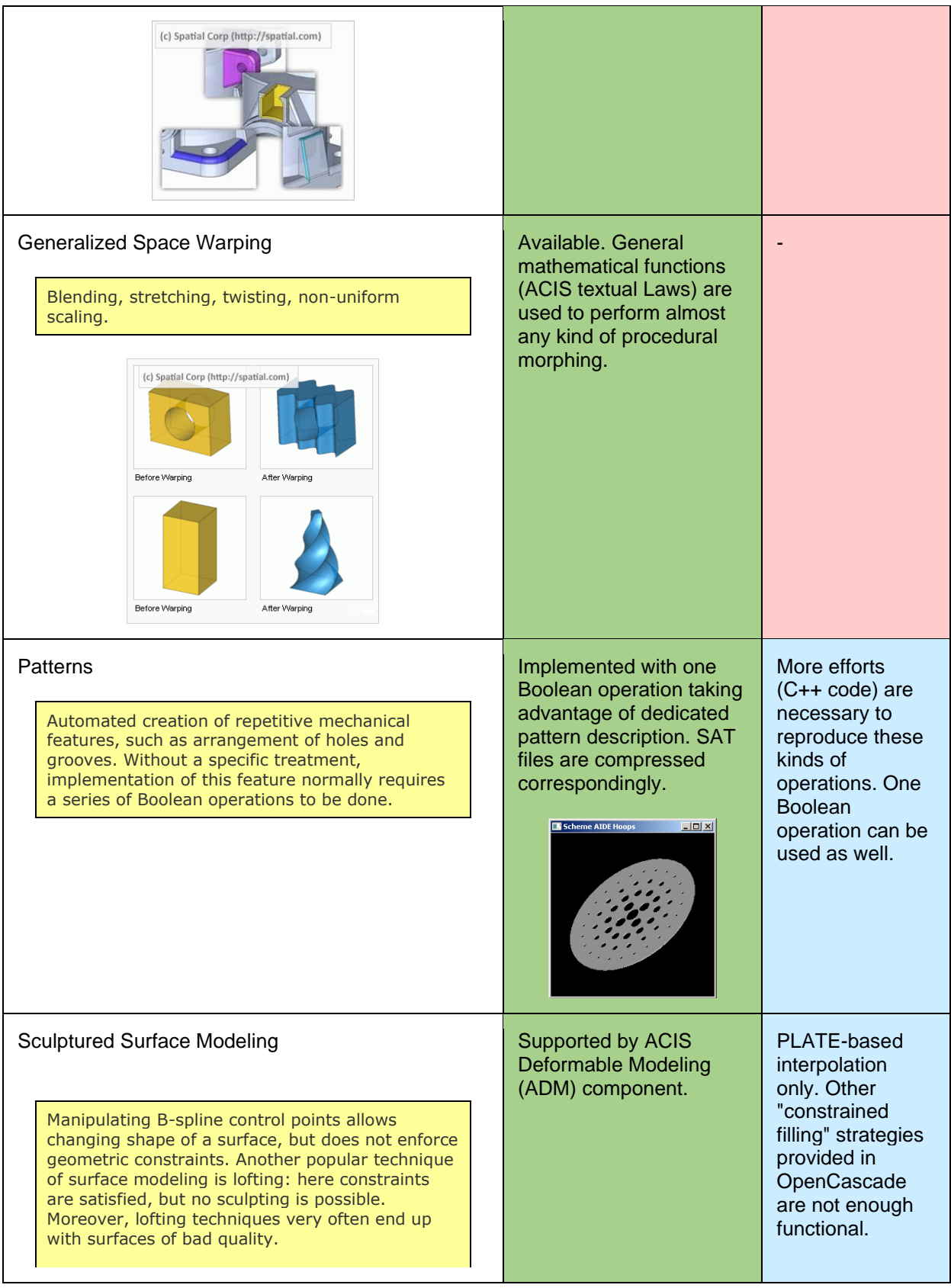

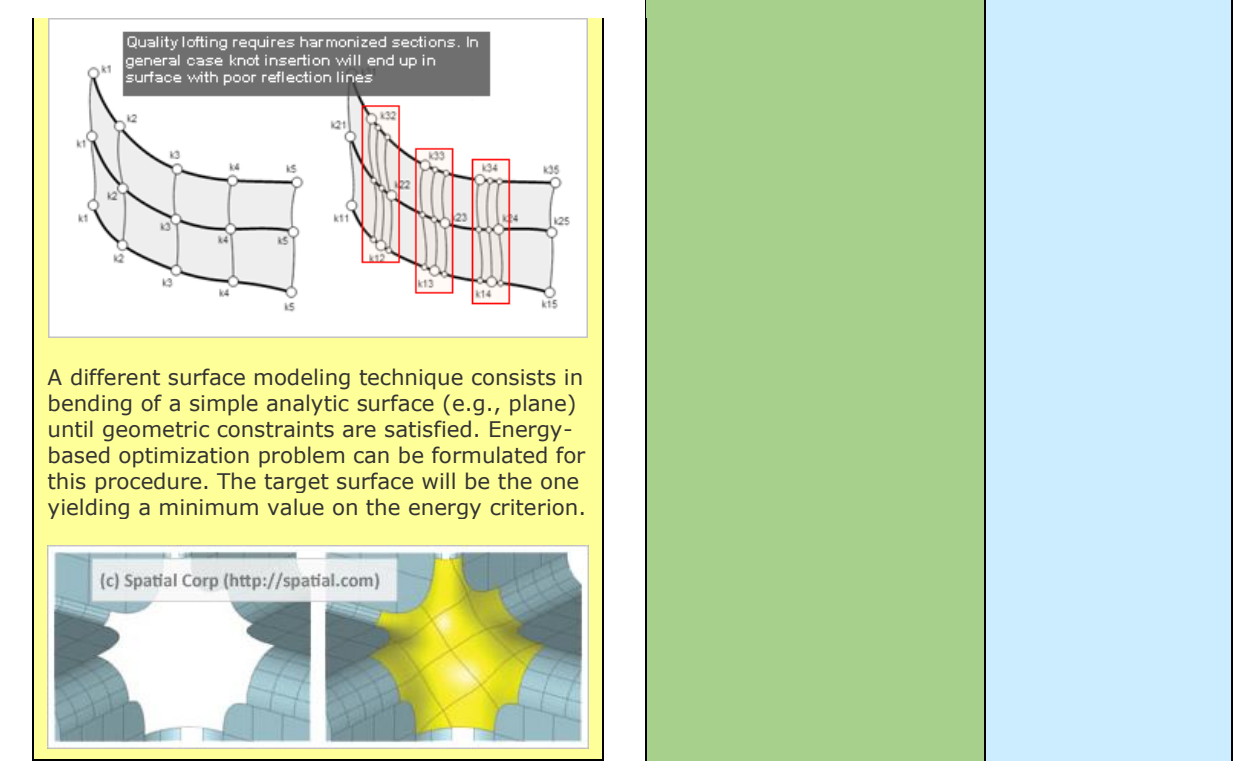

### <span id="page-20-0"></span>**3.8. Data Exchange**

This section specifically includes only the CAD formats that are used most often.

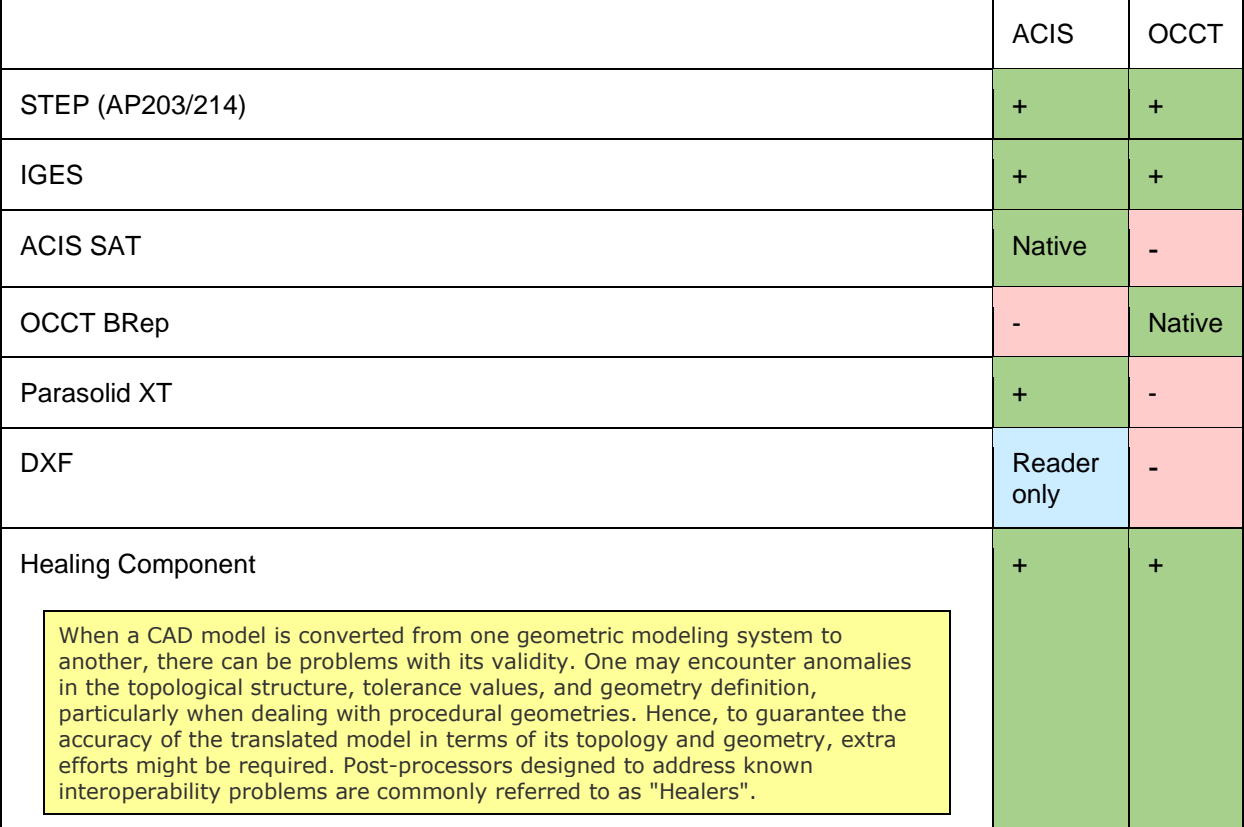

#### <span id="page-21-0"></span>**3.9. Application Infrastructure**

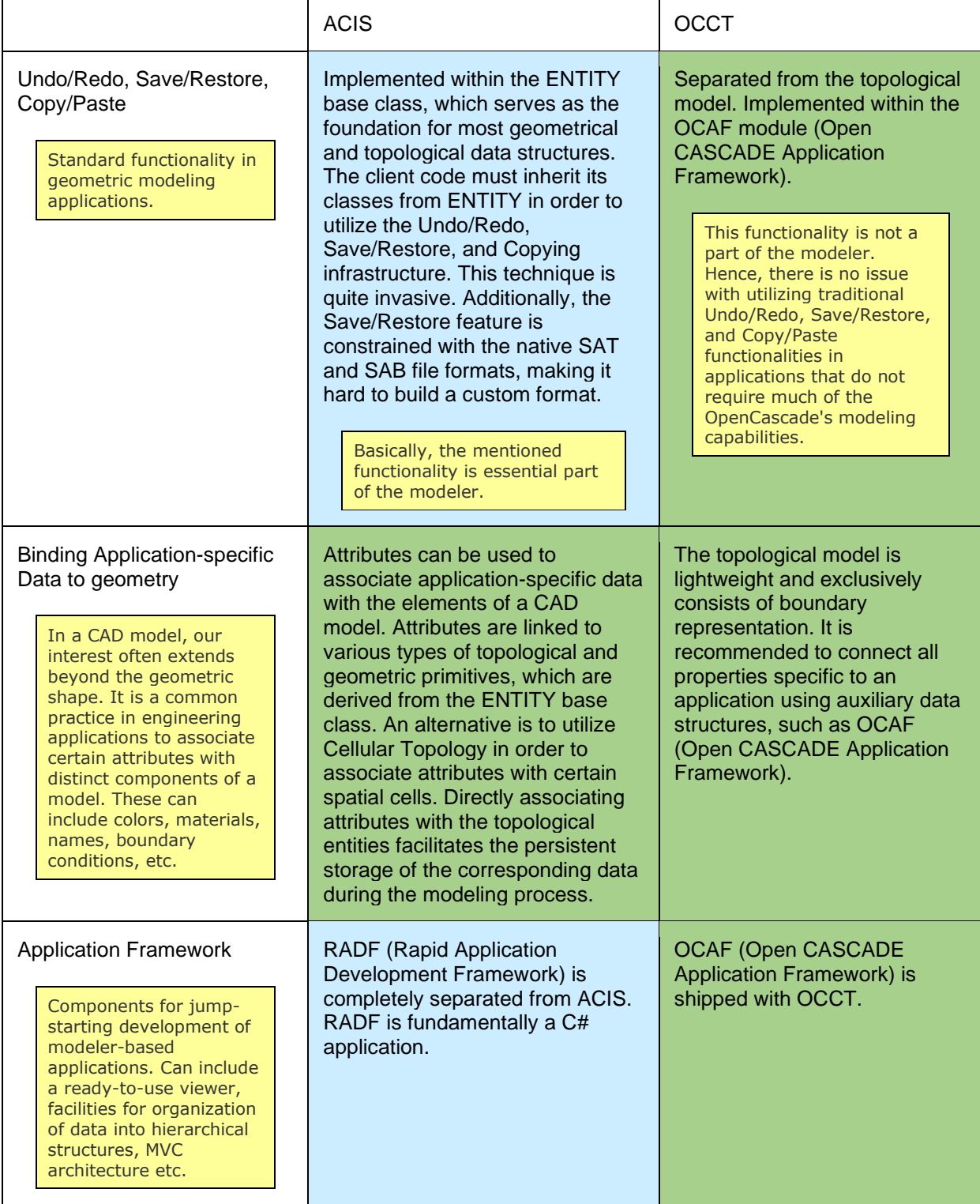

# <span id="page-21-1"></span>**4. CONCLUSIONS**

It is important to acknowledge that the modeling capabilities of ACIS are more extensive than those of OpenCascade. For example, OCCT does not support generalized textual Laws and procedural geometry. In addition, there is a deficiency of widely-used modeling capabilities related to the MCAD (Mechanical CAD) domain, such as feature recognition and direct modeling. The reason for this is that [after Euclid Quantum] OpenCascade is not used as the geometric kernel for any industrially proven MCAD-system. Consequently, the specific need for advanced modeling capabilities is typically less for OCCT compared to ACIS, CGM, or Parasolid. However, OCCT may be enhanced with various modeling capabilities using its existing mathematical foundation. The latter kind of extension is our focus in Analysis Situs open-sourced project.

ACIS appears to have the following disadvantages in comparison to OCCT:

- 1. The absence of general infrastructure components, such as model-independent Undo/Redo or SAT-independent Save/Restore services, can make the creation of engineering applications that do not prioritize geometric modeling more challenging.
- 2. The library is fragmented to a greater extent, with data interchange, visualization components, and application development tools being distributed as separate [paid] products.
- 3. It is neither free nor open source.

When comparing OpenCascade to ACIS, it is important to note the following main drawbacks of OpenCascade:

- 1. Limited availability of direct modeling, feature recognition and advanced surface modeling techniques.
- 2. The robustness of OpenCascade leaves much better to be desired.
- 3. OpenCascade does not provide an alternative to the cellular topology of ACIS and remains limited with traditional B-rep (there is no API related to voxelization, mesh-based modeling, cellular structures, etc.).

Despite our lack of practical experience with ACIS, we can nevertheless determine that both libraries are somewhat similar. It is important to emphasize that OCCT is an open-source library, which means its potential for expansion is practically unbounded.

#### <span id="page-22-0"></span>**5. APPENDICES**

#### <span id="page-22-1"></span>**5.1. Appendix 1: interesting features of ACIS**

Along with the functional differences outlined in this paper, ACIS additionally includes certain convenient features that could be beneficial in OCCT.

• User interface for launching functional tests. Using Scheme AIDE, running modeling tests and discovering their results in the corresponding 3D viewer is a straightforward process. The tests are categorized into meaningful classes, such as "Blend" and "Pattern". Consequently, newcomers are not overwhelmed by the enormous amount of documentation required to begin using the library.

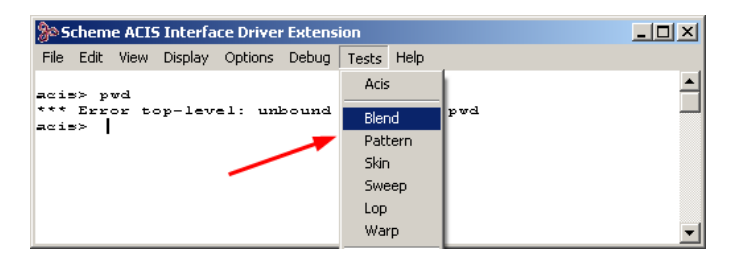

• History Stream seems to implement a well-designed principle for tracking of modifications throughout the modeling session.

• Journaling is a maintenance feature that automatically generates Scheme AIDE files when an API of ACIS is invoked. Subsequently, these files might be utilized for the purpose of issue reporting and troubleshooting. Below is an example of code that has been enhanced with journaling:

```
AcisOptions* acis_options = ACIS_NEW AcisOptions();
Aapi_set_journal_name(acis_options, "JOURNAL_3D");
Aapi_start_journal(acis_options);
...
// Run modeling API
api unite(e1,
          path,
           acis_options);
// Disable journaling
api_pause_journal(acis_options);
api_unite(e2,
           path,
           acis_options);
// Enable journaling back
api resume journal (acis options);
api_unite(e3,
          path,
          acis_options);
...
api_end_journal(acis_options);
ACIS_DELETE acis_options;
```
ACIS journaling generates both Scheme AIDE and SAT files. The Scheme script imports the SAT files and performs the target function calls. The journaling technique facilitates the isolation of detected issues in C++ programs.

It is important to mention that ACIS offers a restricted range of journaling capabilities. To determine whether journaling is supported for a specific operation, it is necessary to consult the API documentation.

#### <span id="page-23-0"></span>**5.2. Appendix 2: evaluation of ACIS Modeler on Windows**

Spatial Corp provides evaluation period for their products. In order to try out ACIS Modeler one may follow the small instruction below.

- 1. Fill in evaluation form on the official site.
- 2. Using the provided customer ID and password (it may require additional negotiations with Spatial Corp), sign-in to the Download Center and choose the product for evaluation (3D ACIS Modeler).
- 3. Download the product binaries for your target platform.
- 4. Follow the online wizard to obtain evaluation product key. This key will be offered as a C++ function:

```
void unlock_spatial_products_6401()
{
 const char* unlock str = "XXXXXXXXXXXXXXXXXXXXXXXXXXXXXXXXXXXXXXXXXXXXXXXXXXXXXXXXXXXXXXXXXXXXXX";
 spa unlock result out = spa unlock products( unlock str );
  if ( out.get_state() != SPA_UNLOCK_PASS )
   { /* insert your error handling code here */; }
}
```
5. Unzip the downloaded archive with ACIS Modeler and run setup.exe. Choose installation directory, e.g.:

```
%A3DT% = D:\DevTools\Spatial\ACIS R24
```
6. Check the directory containing Scheme AIDE sources:

%A3DT%\scm\acis3dt

In order to get started with ACIS we will use Scheme AIDE interpreter (similar to Draw in OCCT). However, it is first necessary to build Scheme AIDE from sources. In 'acis3dt' directory create a batch file (msvc.bat) with the following contents:

```
@echo off
set "A3DT=D:\DevTools\Spatial\ACIS_R24"
set "PATH=%A3DT%\NT_VC10_64_DLL\code\bin;%PATH%"
start "%VS100COMNTOOLS%\..\IDE\devenv.exe" acis3dt_vc10_64.sln
```
Notice that 'NT\_VC10\_64\_DLL' is a directory with ACIS libraries built in Release mode. There should be normally another directory with Debug build.

7. Run 'msvc.bat' and rebuild project in Visual Studio. You will get a license error. In order to fix it, include the downloaded C++ file with license function into the project.

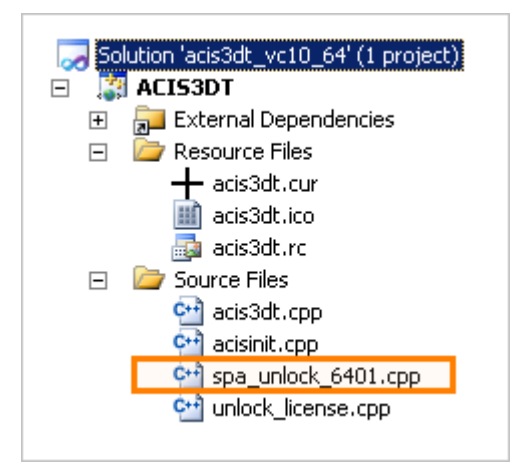

Then in 'unlock\_license.cpp' invoke the provided license function:

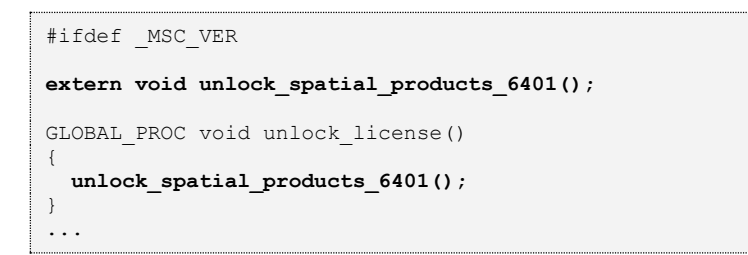

8. Build and run.

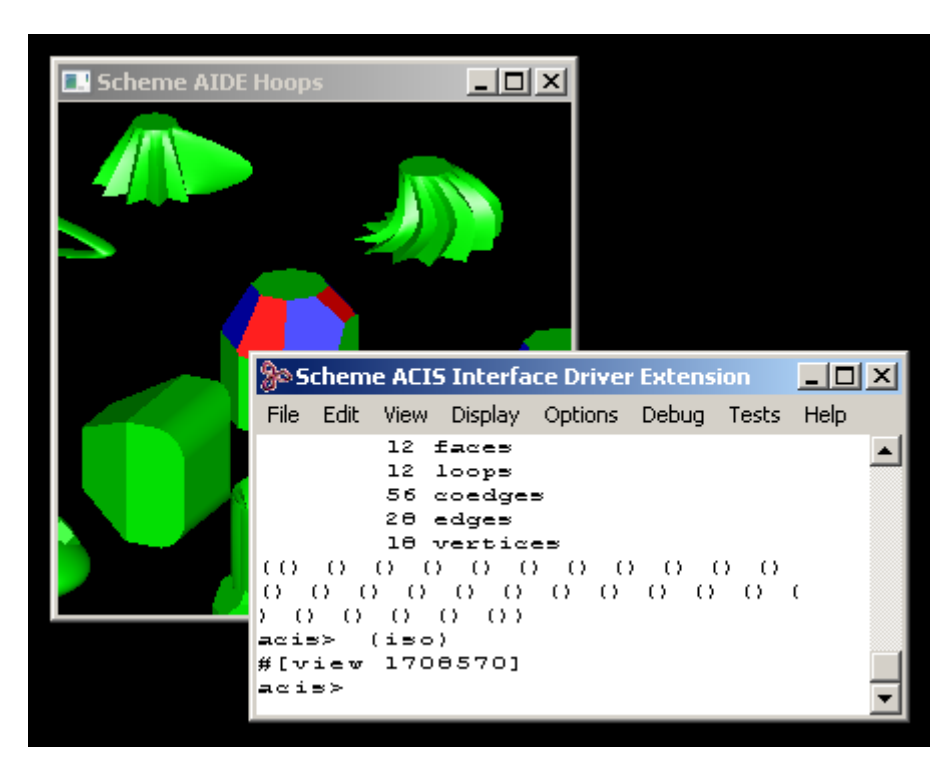

### <span id="page-25-0"></span>**6. REFERENCES**

- <span id="page-25-1"></span>1. <http://www.spatial.com/products/3d-acis-modeling>
- <span id="page-25-2"></span>2. <https://www.3dcadworld.com/spatial-acis-cgm-and-the-future-of-geometric-modeling-kernels/>